### **Transfert à la messagerie vocale**

Vous pouvez utiliser la touche**Message** pour transférer un appel sur la messagerie vocale d'un groupe ou d'un autre utilisateur.

- 1.Lorsque vous êtes en ligne, appuyez sur la touche**Message** .Continuez à parler.
- 2.Composez le numéro de poste de l'utilisateur ou du groupe et appuyez sur**Sélect.**.

# **Rediriger des appels**

## **Ne pas déranger**

Si vous sélectionnez la fonction Ne pas déranger, vos appelants sont redirigés vers la messagerie vocale, si vous en avez une, ou alors entendent la tonalité d'occupation.Les appels émis vers un groupe auquel vous êtes membre ne sont pas présentés.Vous pouvez malgré tout utiliser le téléphone pour passer des appels sortants.Lorsque vous décrochez, vous entendez une tonalité interrompue.

- 1.Appuyez sur**Fonctions**. Utilisez les touches de flèche haut/bas pour mettre en surbrillance**Paramètres d'appel** . Appuyez sur**Sélect.**.
- 2.Appuyez sur**Modifier** pour modifier les paramètres.
- 3.Appuyez sur**Enreg.** pour enregistrer les paramètres.

### **Renvoi inconditionnel**

Vous pouvez modifier les paramètres du renvoi inconditionnel à l'aide du menu Fonctions.

- 1. Appuyez sur**Fonctions**. Utilisez les touches de flèche▲ haut/bas pour mettre en surbrillanceRenvoi. Appuyez sur **Sélect.**.
- 2. Utilisez les touches de flèche▲ haut/bas▼ pour mettre en surbrillanceRenvoi inconditionnel. Appuyez surSélect.
	- **Pour activer ou désactiver le renvoi inconditionnel :** Mettez en surbrillance**Renvoi inconditionnel**. Appuyez sur**On** ou**Off**. Si aucune destination n'a été définie, l'affichage passe au champ de destination.
	- **Pour sélectionner les appels :** Mettez en surbrillance**Type d'appel**. Appuyez sur**Modifier** et quand l'option requise s'affiche, appuyez sur**Enreg.**. Les options sont*Appels externes uniquement*, *Externe et groupe*, *Pas les appels de groupe* et*Tous les appels*.
	- **Pour définir la destination :** Mettez en surbrillance**Destination**. Appuyez sur**Modifier** et entrez le numéro requis ou appuyez sur**Vers VM** pour renvoyer les appels vers la messagerie vocale.

### **Renvoi temporaire**

Vous pouvez rediriger temporairement vos appels vers un autre poste.

- 1. Appuyez sur**Fonctions**. Utilisez les touches de flèche▲ haut/bas▼ pour mettre en surbrillance**Renvoi**. Appuyez sur **Sélect.**.
- 2. Utilisez les touches de flèche haut/bas pour mettre en surbrillance Renvoi temporaire au. Appuyez sur Sélect..
- 3.Composez le numéro d'un autre utilisateur ou appuyez sur**Dir** pour le sélectionner dans le répertoire.Appuyez sur **Enreg.**.

# **Contacts**

#### **Ajout d'un nouveau contact**

Chaque utilisateur peut enregistrer un maximum de 100 contacts dans son répertoire personnel, mais l'ajout de nouveaux contacts est soumis à la limite de la capacité maximale du système téléphonique.

- 1. Appuvez sur la touche **CONTACTS** . Utilisez les touches de flèche<sup>d</sup> droite/gauche pour sélectionner votre répertoire*Personnel* .
- 2.Pour ajouter un contact, appuyez sur**Nouveau**. Pour éditer un contact, mettez-le en surbrillance et appuyez sur **Modifier**.
	- Utilisez les touches de flèche $\triangleq$  haut/bas $\nabla$  pour alterner entre les entrées de nom et de numéro.
	- Lorsque le nom et le numéro sont entrés, appuyez sur**Enreg.**.

### **Ajouter un contact à l'historique des appels**

Vous pouvez ajouter un nom et un numéro présents dans l'historique des appels à vos contacts personnels.

- 1.Appuyez sur le bouton **HISTORIQUE** .Utilisez les touches de flèche droite/gauche pour sélectionner les appels à afficher :*Tout*, *Manqués*, *appels entrants ou Sortants*.
- 2. Utilisez les touches de flèche▲ haut/bas▼ pour faire défiler les enregistrements.
- 4.Appuyez sur**Suite** puis appuyez sur +**Contact**.
- 5. Utilisez les touches de flèche▲ haut/bas pour alterner entre les champs de nom et de numéro du nouveau contact.
- 6.Lorsque le nom et le numéro sont entrés, appuyez sur**Enreg.**.

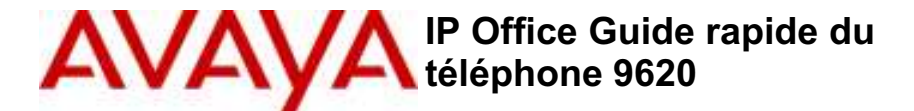

## **Votre téléphone 9620**

IP Office prend en charge les versions 9620L et 9620C du téléphone 9620.

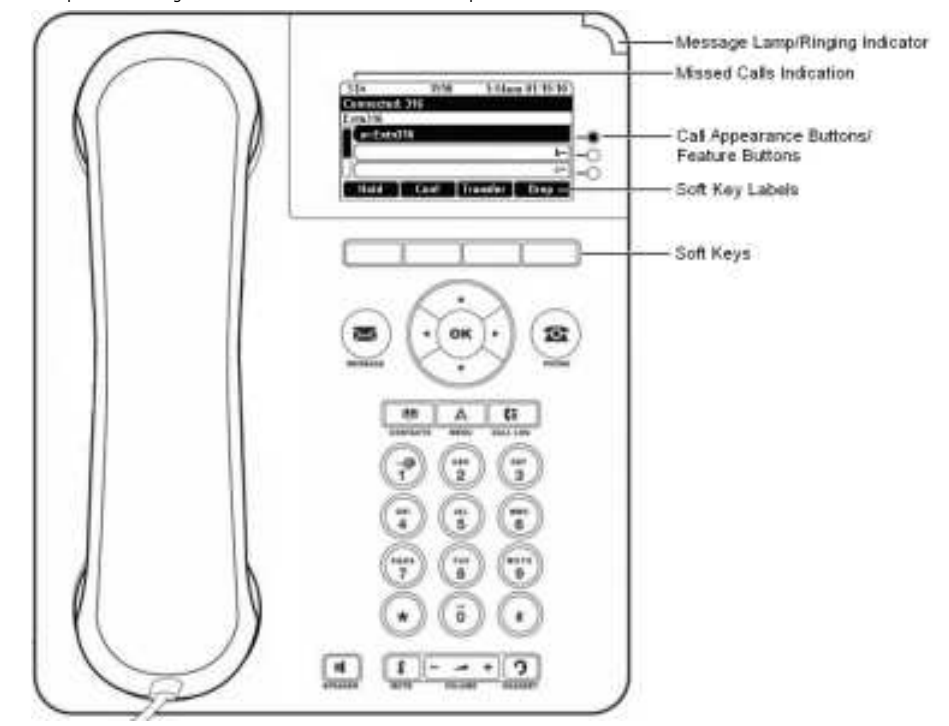

Le téléphone prend en charge 12 boutons de fonction / affichage d'appels programmables.Les libellés pour trois d'entre eux sont affichés sur l'écran principal et peuvent être commandés par les boutons adjacents à droite.Vous pouvez utiliser les touches▲ haut/bas▼ pour naviguer dans l'affichage.Vous pouvez utiliser la touche de flèche ◀ droite/gauche▶ pour vous rendre à la fonction du bouton en page 3.

Votre administrateur système ou vous-même à l'aide de l'auto-administration pouvez attribuer des fonctions aux boutons de fonction/affichage d'appel du téléphone.Vous ne pouvez néanmoins remplacer les boutons d'affichage d'appels définis par l'administrateur système.Certaines fonctions définies ne vous sont pas accessibles ni modifiables.

# **Plus d'informations**

Rendez-vous surwww.avaya.com/support pour obtenir les dernières informations de support, et télécharger le guide de l'utilisateur, le guide d'installation et de maintenance, des documents interactifs et le logiciel.

# **Passer des appels**

Si vous n'êtes pas déjà en ligne, alors il suffit de composer le numéro.Le premier bouton d'affichage disponible est utilisé pour l'appel.Vous pouvez également appuyer sur un bouton d'affichage spécifique pour passer un appel.

## **Définir un rappel**

Si l'appel est destiné à un utilisateur interne qui ne répond pas, appuyez sur**Rappel** et terminez l'appel.Lorsque l'utilisateur aura achevé son appel actuel ou son prochain appel, le système vous appellera, et quand vous répondrez, appellera automatiquement l'utilisateur.

### **Appeler une personne à partir de la liste de contacts**

Vous pouvez utiliser n'importe quel contact du répertoire pour passer un appel.Vous pouvez utiliser le répertoire dans <sup>n</sup>'importe quel fonction où**Dir** s'affiche.

- 1.Appuyez sur le bouton **CONTACTS** .Le menu du répertoire s'affiche.
- 2.Utilisez les touches de flèche droite/gauche pour sélectionner le type d'entrées du répertoire à afficher ;**Externe** , **Utilisateurs**, **Groupes**, **Personnel** (Vos propres contacts de répertoire personnels) ou**Tout**.
- 3. Utilisez les touches de flèche▲ haut/bas pour naviguer dans la liste et commencer à composer le nom que vous désirez trouver pour afficher les entrées correspondantes.Si vous composez un nom, pour revenir à la liste, appuyez sur la touche**Effacer**.
- 4.Pour afficher de plus amples informations sur un nom sélectionné, appuyez sur**Détails**. Pour revenir au répertoire, appuyez sur**Liste**.
- 5.Lorsque l'entrée requise s'affiche en surbrillance, appuyez sur**Appel** ou appuyez sur lebouton à proximité du nom.

### **Recomposer le numéro précédent**

1. Appuyezsur**Renumér.**. Utilisez les touches de flèche $\triangle$  haut/bas pourparcourir les 10 derniers appels sortants.

2.Appuyez sur**Appel** pour appeler le numéro affiché dans l'enregistrement d'appel.

# **Répondre aux appels**

Un bouton d'affichage clignotantindique une alerte d'appel.Ce peut s'accompagner d'une sonnerie et d'un clignotement du voyant message.Si vous n'êtes pas en ligne :

- Pour couper le son de la sonnerie, appuyez sur**Ignorer**. L'appel continuera d'être alerté visuellement.
- Pour rediriger l'appel vers votre messagerie vocale, appuyez sur**Vers VM** si affiché.
- Pour répondre à l'appel à l'aide du combiné, décrochez le combiné.
- Pour répondre à l'appel en mode mains libres, appuyez sur la touche **HAUT-PARLEUR**.
- Pour répondre à l'appel en utilisant le casque, appuyez sur la touche **CASQUE** .
- Une fois l'appel répondu, vous pouvez alterner entre les différents modes d'appels :
	- Pour répondre avec le combiné, décrochez le combiné.
	- Pour passer en mode mains libres, appuyez sur la touche**ll HAUT-PARLEUR** .Si vous utilisiez un combiné, vous pouvez raccrocher.
	- Pour passer en mode casque, appuyez sur la touche **CASQUE** .Si vous utilisiez un combiné, vous pouvez raccrocher.
	- Appuyez sur le bouton d'affichage d'appel ou tout autre bouton d'affichage pour mettre l'appel en attente.

### **Répondre à un autre appel**

Si vous êtes déjà en ligne, répondre à un nouvel appel met automatiquement l'appel en cours en attente.

- Pour répondre, appuyez sur le bouton d'affichage.L'appel en cours est mis en attente.
- Vous pouvez également utiliser la touche de fonction $\triangle$  haut/bas pour naviguer dans l'affichage, mettre en surbrillance l'appel en attente et sélectionner l'action appropriée ;**Répondre**, **Vers VM**, **Ignorer** ou**Abandon**.

# **Transférer un appel vers la messagerie vocale**

Vous pouvez transférer un appel émis vers votre poste directement vers la messagerie vocale.

- 1. Si l'appel n'est pas l'appel actuellement sélectionné à l'écran, utilisez les touches de flèche▲ haut/bas▼ pour le mettre en surbrillance
- 2.Appuyez sur**Vers VM**. L'appel est redirigé vers la messagerie vocale.

### **Mettre en sourdine la sonnerie d'un appel**

Vous pouvez mettre la sonnerie d'un appel en sourdine.L'appel est toujours indiqué visuellement, mais sans sonnerie.

1. Si l'appel n'est pas l'appel actuellement sélectionné à l'écran, utilisez les touches de flèche▲ haut/bas pour le mettre en surbrillance

2.Appuyez sur**Ignorer**.

# **Gestion d'un appel**

### **Régler le volume de l'appel**

Vous pouvez régler le volume de l'appel entrant lorsque vous parlez.Vous pouvez régler le volume séparément selon le dispositif que vous utilisez (combiné, casque ou haut-parleur).

- 1.Lorsque vous êtes en ligne, appuyez sur la touche **VOLUME** .
- 2.Utilisez les touches de flèche**+** plus et**–** moins pour régler le volume.

# **Mise en sourdine d'un appel**

L'appelant ne peut plus vous entendre si vous mettez un appel en sourdine.Vous pouvez, par contre, toujours l'entendre. La sourdine reste active même si vous alternez entre les appels à l'aide des boutons d'affichage ou de mise en attente.Si vous changez la manière dont écouter l'appel, par exemple, alterner entre le combiné et le haut-parleur, la fonction sourdine est annulée.

- 1.Pour activer la mise en sourdine, appuyez sur la touche **SOURDINE** .Le bouton s'allume si vous avez activé la sourdine.
- 2.Appuyez à nouveau sur la touche pour désactiver la sourdine.

### **Mettre fin à un appel**

- L'option**Abandon** vous permet de mettre fin à l'appel actuellement mis en surbrillance.
- Si l'appel est connecté sur le haut-parleur, la touche **HAUT-PARLEUR** s'allume.Appuyer une nouvelle fois sur la touche mettra fin à l'appel.
- Si l'appel est connecté sur le casque, la touche **CASQUE** s'allume.Appuyer une nouvelle fois sur la touche mettra fin à l'appel.
- Si l'appel passe par le combiné du téléphone, il suffit de raccrocher le combiné pour mettre fin à l'appel.

## **Démarrer un appel de conférence**

Si vous êtes en ligne et que vous avez des appels en attente, appuyez sur **Conf** et vous démarrerez une conférence avec ces appels.

Autrement, pour démarrer une conférence ou ajouter un appelant à une conférence :

- 1.Appuyez sur**Conf**. L'appel en cours est automatiquement mis en attente.
- 2.Composez le numéro du participant que vous voulez ajouter à la conférence.
- 3.S'il répond et souhaite se joindre à l'appel, appuyez sur**Conf** .
- 4.S'il ne souhaite pas se joindre à la conférence ou s'il ne répond pas, appuyez sur la touche**Abandon** puis sur la touche d'affichage de l'appel en attente.

## **Déconnecter/couper le son des participants à une**

#### **conférence**

- 1.Pendant la conférence, appuyez sur la touche**Détails** .Naviguez dans la liste des participants à la conférence et :
	- Pour mettre un terme à la participation d'un appelant à la conférence, mettez-le en surbrillance et appuyez sur **Abandon**.
	- Pour mettre en sourdine un appelant, mettez-le en surbrillance et appuyez sur**Sourdine**. Recommencez cette procédure pour activer le micro.
	- Pour revenir à l'affichage de l'appel, appuyez sur la touche de fonction**Retour**.

# **Transferts d'appels**

Pour transférer un appel, votre téléphone doit disposer d'un bouton d'affichage d'appel libre.Si tous vos boutons d'affichage d'appel sont en cours d'utilisation, mettez fin ou parquer un de vos appels existants.

1.Appuyez sur**Transfert**. L'appel en cours est automatiquement mis en attente.

- 2.Composez le numéro du transfert.Vous pouvez également appuyer sur**Dir** pour sélectionner un destinataire dans le répertoire.
	- Pour terminer le transfert, appuyez à nouveau sur**Terminé** alors que l'appel sonne toujours ou après avoir été répondu.
	- Si la destination du transfert ne répond pas ou après avoir répondu à l'appel ne veut pas l'accepter, appuyez sur **Annuler**.